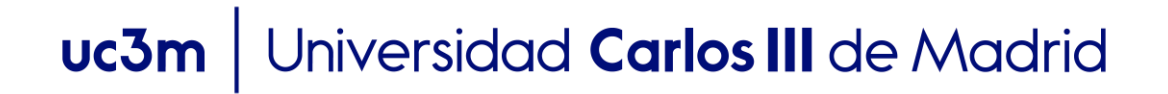

### **SOLICITUD DE REGISTRO CURSOS DE FORMACIÓN CONTINUA**

1. **Entrar en la siguiente dirección:**

[https://sigma.uc3m.es/regis/controlreg/\[mtoAlta\]RegistroPublico?entradaPublica=true](https://sigma.uc3m.es/regis/controlreg/%5BmtoAlta%5DRegistroPublico?entradaPublica=true&pais=ES&idioma=es&destino=CUR) [&pais=ES&idioma=es&destino=CUR](https://sigma.uc3m.es/regis/controlreg/%5BmtoAlta%5DRegistroPublico?entradaPublica=true&pais=ES&idioma=es&destino=CUR)

**2. Introducir datos de carácter personal:**

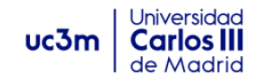

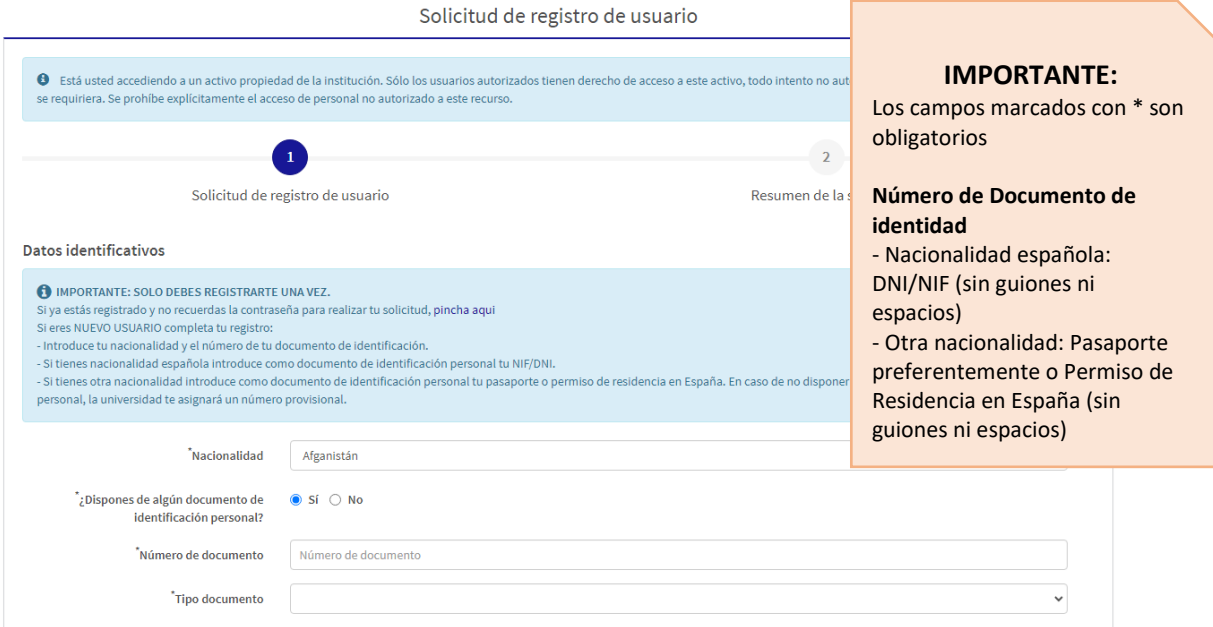

## uc3m | Universidad Carlos III de Madrid

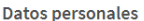

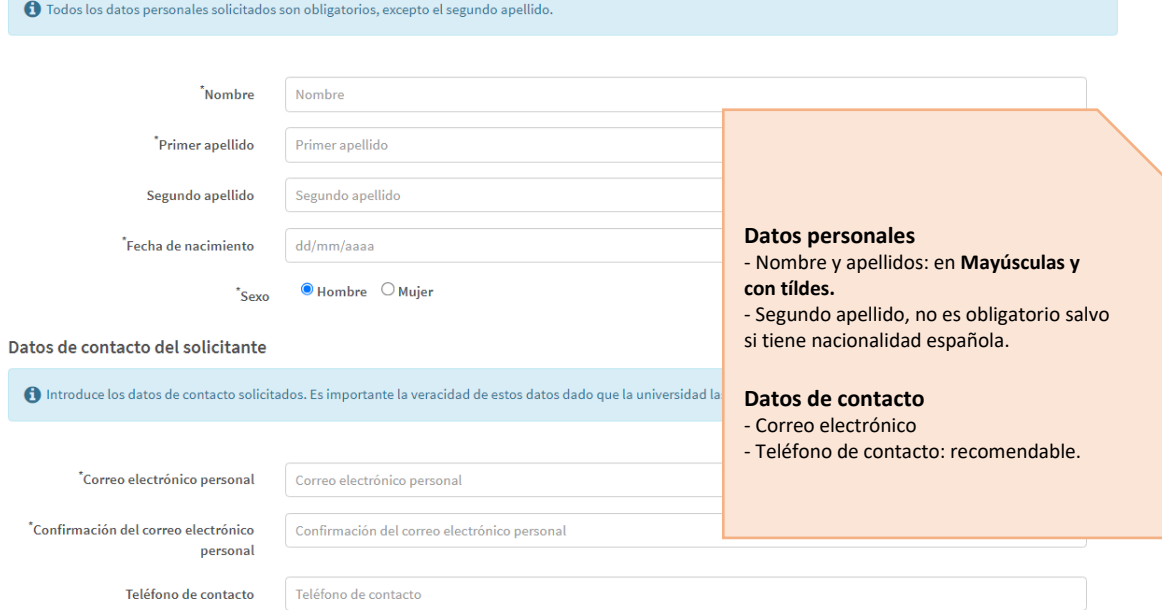

#### Introducción de la contraseña

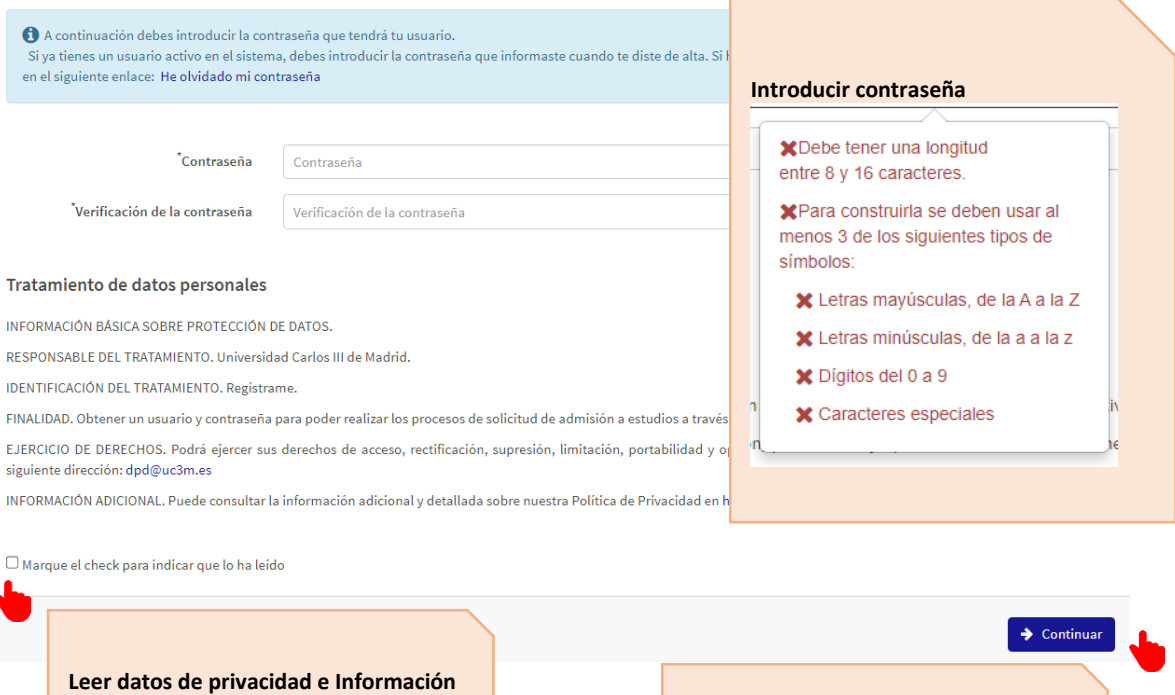

**legal y seleccionar**

Ń

**Seleccionar "Continuar"**

#### **3. Comprobar datos introducidos**

## uc3m | Universidad Carlos III de Madrid

Datos Introducidos

6 Si los datos introducidos son correctos puedes continuar con el proceso de registro haciendo click en el botón "Continuar", si deseas hacer modificaciones puedes volver atrás haciendo click en el botón "Volver"

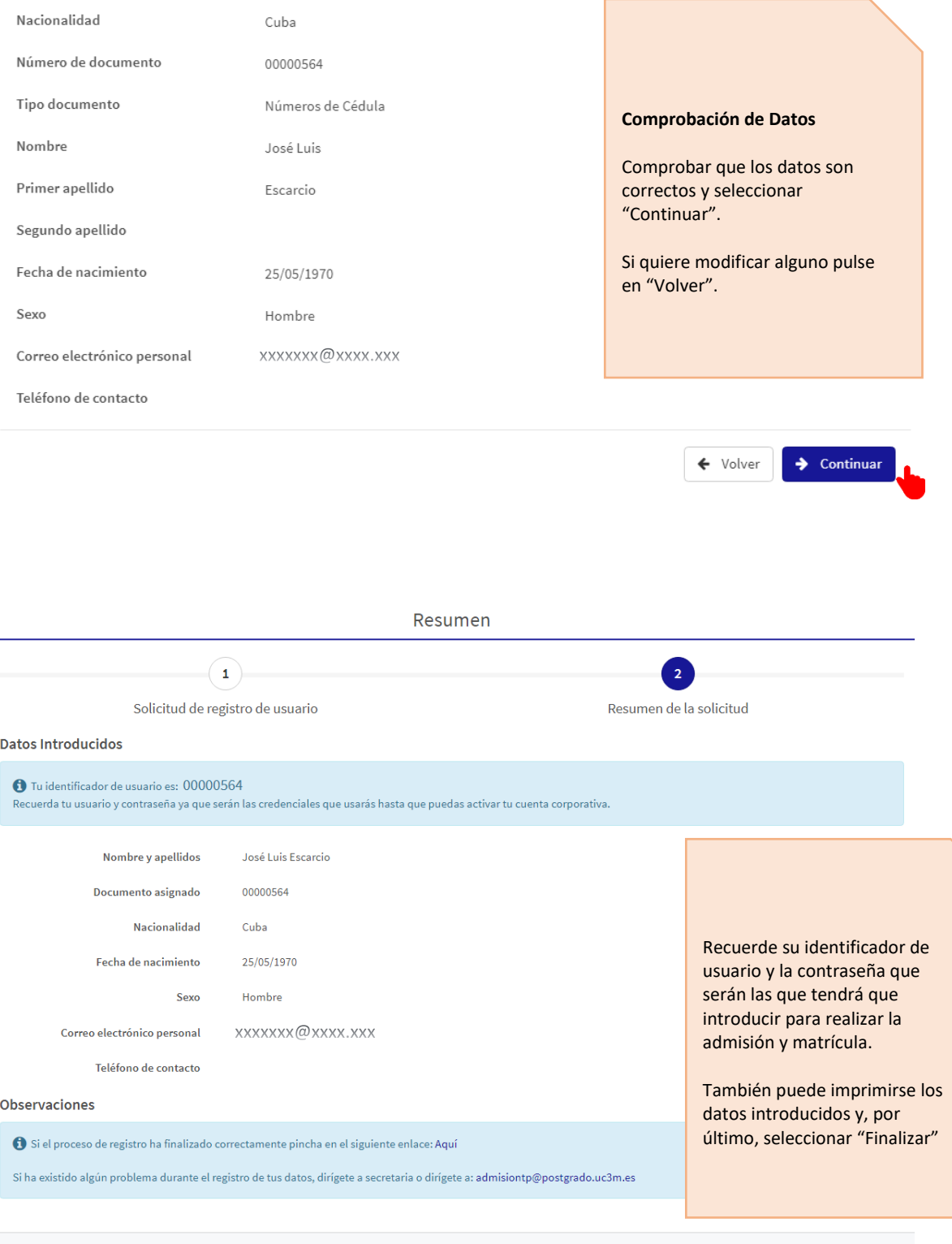

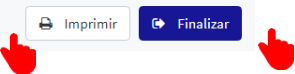

# uc3m | Universidad Carlos III de Madrid

4. **Realizar la admisión y matrícula al curso**

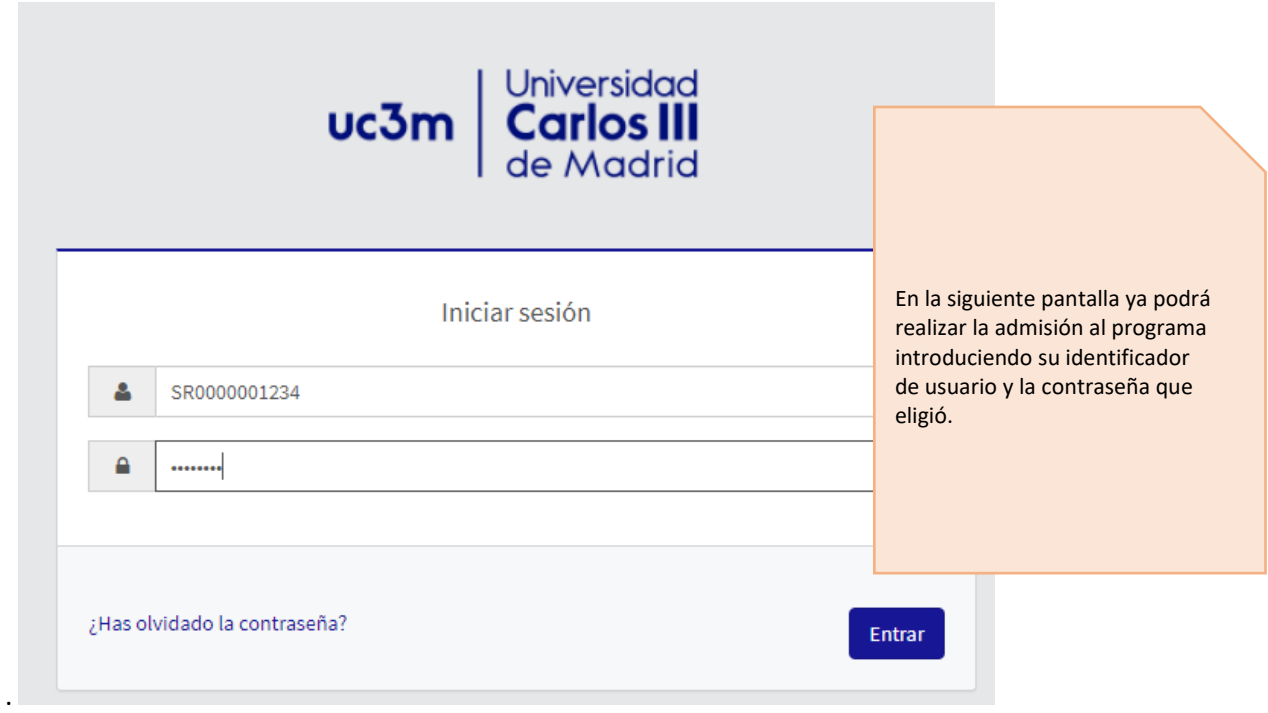